**Integrated Word Processing Spell Checking** and **Thesaurus** 

**TM** 

# Fleet System. **For your Commodore 128**

John and Mary Customer 3 Fleet Lane INTEGRATION is defined as "The act of bringing all parts together to<br>make a better whole." Fleet System 3 has been carefully designed to<br>make a better whole." Fleet System 3 has been carefully designed to Productivity, USA Dear John and Mary, make a vertext whole. These systems has been carefully ussigned to<br>bring you the most essential writing tools - Word Processing, Spell<br>bring you the most essential in one extremely powerful, wonderfully EASY<br>Checking and T Fleet System 3 provides you with every important word processing<br>Fleet System 3 provides you with every important you get," built-in<br>feature including Preview so "what you see is whath Functions and much TO USE Integrated system. Wall Merge for personalized letters, built-in Math Functions and much, In addition, Fleet System 3's Integrated 90,000 Word Dictionary ensures<br>that embarrassing misspellings are a thing of the past and gives your<br>that embarrassing misspellings are whatte more sleet System 31s That empartassing misspellings are a ming or the past and gives your<br>work a crisp, proctssional appearance. What's more, Fleet System 3's<br>integrated Thesaurus provides you with tens of thousands of synonyms<br>integrated Thes much more. and helps students, writers, and business people to improve their reading, writing and vocabulary skills immediately! Invest in the best .... Fleet System 3. The ultimate, integrated writing tool for your Commodore 128. #1 greatest, best, Sincerely, #2 final, definitive, The Staff of Professional Software, Inc. extreme

**Powerful, Easy To Use Word Processing** Helps you type, insert, delete and rearrange text.

Perfect for book reports. term papers or full office use.

**90,000 Word Dictionary** Eliminates embarrassing misspellings, and can spell check a 10 page document in just 45 seconds. That's fast!

**Integrated Thesaurus** Provides thousands of synonyms and antonyms and helps improve your reading. writing and vocabulary skills immediately.

supreme, maximum

conclusive, end #3 peak. utmost, apex.

Over a quarter of a million programs in use worldwide since 1980.

# **Fleet System 3 Addendum**

Thank you for purchasing Fleet System 3 for use on your Commodore 128 computer. And congratulations, because you now own the best integrated writing tool available for the C-128!

Do not be concerned that the manual inside your Fleet System 3 package says Fleet System 2. Fleet System 3 is comprised of the Fleet System 2 word processor/spell checker as well as the new fully integrated Thesaurus. The enclosed manual covers all the Fleet System word processing features as well as the use of the integrated 90,000 word speller. This Addendum explains the use of the new Fleet System Thesaurus, which is also fully integrated.

We know that you will enjoy using Fleet System 3 to make all your reports, letters and other word processing tasks a snap!

## Using Your Fleet System 3 Thesaurus

Note: You should work through the Tutorial Section of your manual and be generally familiar with Fleet System before using the Thesaurus. What is a Thesaurus? Have you ever been in the middle of writing something and tried to think of a word that has the same meaning (or opposite meaning) as another word? lf you have, then you have already experienced the need for a Thesaurus! Fleet System's Thesaurus can be used to provide a list of several different words that have the same meaning (e.9., big, huge, large, tremendous, mammoth, etc.) These words are called **synonyms.** Fleet System's Thesaurus can also be used to provide words which have exact opposite meanings (e.9., fastslow, big-small). These words are called **antonyms**. Fleet System's Thesaurus will help you quickly find alternative word choices for many words and will help improve your reading, writing and vocabulary skills immediately.

Please note that Fleet System 3 is only available for use on the Commodore 728. Also note that not all words will be found in the Thesaurus. Most of the entries in a Thesaurus are either verbs (walk, run, go), adverbs (slowly, quickly, quietly) or adjectives (big, small, smooth, strong.)

To use the Thesaurus, simply type in your text on the Fleet System screen. Since the Thesaurus is located on its own diskette, make sure that this disk is in drive 0 (zero) of the disk drive. Then, place the cursor on the first letter of the word for which you would like to find alternative word choices and press <FCN> <SHIFT> s for synonyms or press  $\langle$  FCN $>$  $\langle$ SHIFT $>$  a for antonyms. Then, press the  $\langle$ UP ARROW $>$  key to automatically place the word on the Status Line and press <RETURN>. lf you wish to place more than one word on the Status Line (e.9., a phrase like "pin point"), press < UP ARROW > a second time before pressing <RETURN). Another method of obtaining synonyms or

antonyms is to simply type in the word after pressing  $\langle$  FCN $\rangle$   $\langle$  SHIFT $\rangle$ s or a. Either way, after a few short seconds, a"window" will appear on the screen offering several replacements for the word in question. As not all words have synonyms or antonyms, the message "Not Found" will appear if no alternate words are found. lf this happens, try another form of the word by removing any prefixes or suffixes (e.9., "running" to "run" or "tries" to "try").

ln the alternative choice window, there will often be separate groups of words displayed. This is because many words have different possible meanings/uses. Once the window of synonyms or antonyms is displayed, you have two options:

- 1. To automatically insert a word at the cursor's location, simply use the <CURSOR UP/DOWN) keys to select a line and the <CURSOR LEFT/RIGHT> keys to move to that word in the window and press <RETURN). That word will be automatically inserted in the text and you can continue typing.
- 2. To simply view the synonyms or antonyms but not have a word automatically inserted, just press < FCN> after viewing the list in the window

Below we have outlined the sequence of events you would normally follow to get the most from your Fleet System 3 program.

- . Load the Fleet System Program.
- . Recall a document from disk. (optional)
- . Place the Thesaurus in the drive.
- Write or Edit the document using your Thesaurus as needed.
- . Place your Document Disk in the drive and save the document.
- . Place the Dictionary Disk in the drive and spellcheck the file.
- If any spelling corrections are made, be sure to replace the Document Disk and re-save the file

Enjoy Fleet System 3!

### Important:

Please complete and mail this card so that you may be eligible to receive:

- o Customer Support
- Information on Fleet System enhancements (Preferred Customers will be eligible to receive product updates at special savings.)
- . Timely product information
- Information on upcoming new programs, such as Fleet Filer™(As a Registered Preferred Customer, you may be eligible for special savings on new PSI product introductions.)

#### **Fleet System 3 Preferred Customer Registration**

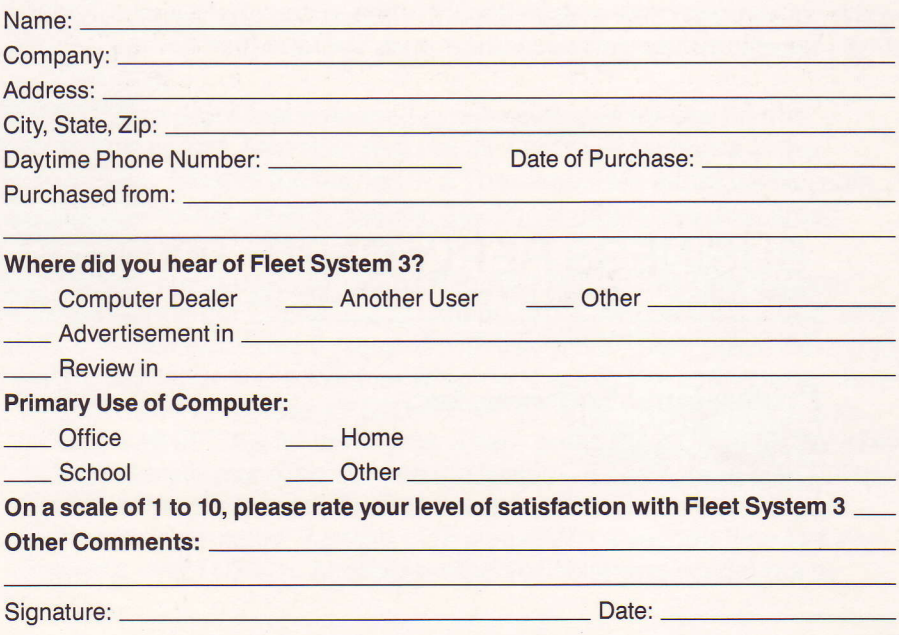

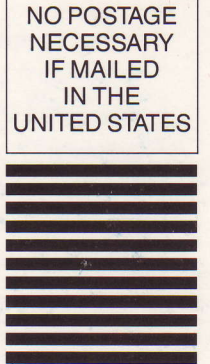

#### **BUSINESS REPLY CARD** FIRST CLASS PERMIT NO. 701 NEEDHAM, MA

POSTAGE WILL BE PAID BY ADDRESSEE

# Professional Software, Inc.

**51 FREMONT STREET** NEEDHAM, MA 02194

Dear Fleet System Owner:

Thank you for purchasing the new enhanced Fleet System for use on your Commodore 128 computer. In addition to all the powerful features found in your present Fleet System, you now have the following added capabilities:

- l. Because of the more advanced video display capabilities on the Commodore 128, Fleet System automatically provides 80 or 120 column text editing. Fleet System also provides on screen PREVIEW in 80 columns, with horizontal scrolling up to 120 columns wide. When loading the new Fleet System on your 128 you must be in the 80 column mode, then just follow the steps for loading outlined in the Fleet System nanual-.
- 2. A text file can have well over 600 lines of text in the 80 column mode (approximately 14 pages) and an additional 150 lines in the Extra Text area.
- 3. The FLeet System dictionary now contains over 90,000 words yet still lets you add up to L0'000 of your ovm words. In addition, you can spell check any size docunent in just 45 seconds!

Note:

The 128 was designed to use a color RGB monitor, however, with a special video cable, it can be used with a standard Composite video monitor. To make this special cable you will need to construct (or buy) the simple cable shovm below (Please note that when the nonitor is connected with this cable, the text display will be black and white):

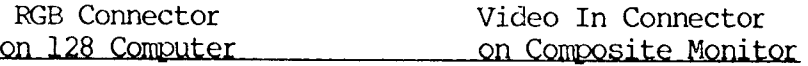

Pin #1 Ground Pin #7 Video In

At press time we knew of three companies which market such a cable. These companies are:

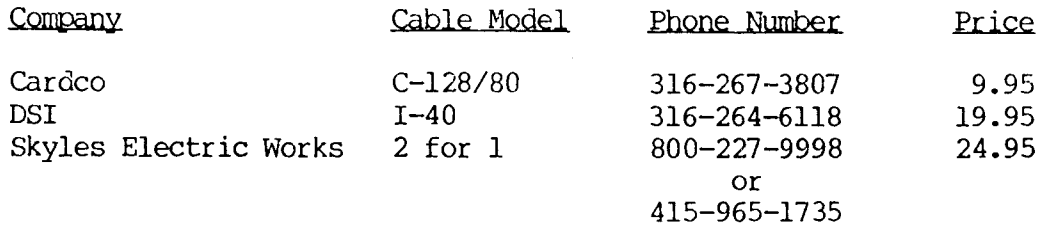

Sincerely,

The Staff of PSI

#### PRINTER SETUP HINTS

#### (If you have a printer not listed on the Setup Menu)

This sheet is designed to help you make the optimal selections on the Fleet System Printer Setup Menu for your printer. Please be sure to work through the Introduction section of the Fleet System manual and then please refer to this sheet when you get to the section on printer set up.

 $\omega_{\rm{max}}$  ,  $\omega_{\rm{max}}$ 

 $\tau$  , and a second  $\tau$ 

Although we list about 25 printers on the Setup Menu, Fleet System will actually work with almost any printer available, as many printers use the same "codes" as other printers. Below is a list of several printers which do not appear on the printer Setup Menu that will help you determine the best printer selection for your printer.

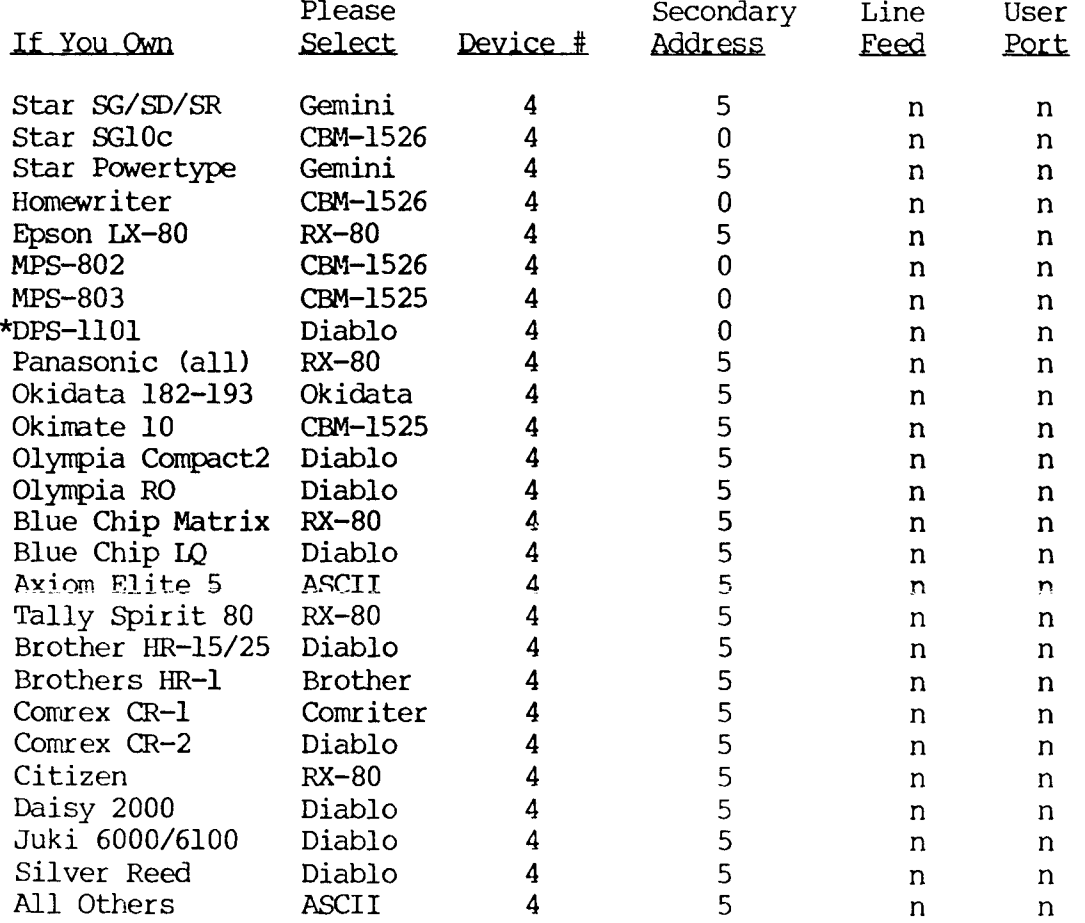

\* On the DPS-1101 make sure switch 1 and 3 on bank one is ON.

If when printing, you find that you are getting double spacing or no spacing at all, go back to the Setup Menu and change the setting for Linefeed.

#### **INTERFACES**

Any interface that you use with Fleet System must be in the TRANSPARENT MODE. On the CARDCO interface, this can only be done by typing in the following before you load Fleet System:

#### OPEN4, 4, 25: PRINT#4 and then press <RETURN>

With any other interface, TRANSPARENT MODE is usually accessed by setting the switches on the interface box a certain way. Refer to your interface manual or contact the interface manufacturer.

For further information on printer setup, please contact your dealer or printer manufacturer.

# **Fleet 3 contents**

**USER'S GUIDE** 

**Integrated Word Processing Spell Checking** and **Thesaurus** 

# **Fleet System 3 For your Commodore 128**

3 Fleet Lane<br>Productivity, USA

all parts designed leet System 3 has been

o "what you see is what you get.

of 90,000 Word Dictionary ensures so, we was the past and gives your<br>got the past and gives your<br>hal's more, Fieet System 31s business people to improve their

Invest in the best ..... Fleet System 3. The ultimate, Integrated

Sincerely,

lonal Software, Inc.

Powerful, Easy To Use **Nord Processing** Helps you type, insert, delete and rearrange text. Perfect for book reports, term papers or full office **use** 

90,000 Word Dictionary Eliminates embarrassing misspellings, and can spell check a 10 page document in<br>just 45 seconds. That's fast!

**Integrated Thesaurus** Provides thousands of synonyms and antonyms and helps improve your reading. writing and vocabulary skills mmediately.

> A PSI Over a quarter of a million programs in use worldwide<br>since 1980

Simply the Best<br>Mord Processor with<br>for your Commodore 64/128<br>or Atari Computer SYSTEM 2<sup>TM</sup>

A PSI

Over 100,000 Word Processors in Use Worldwide.

integrated writing tool available for the C-128! Thesaurus, which is also fully integrated.

Note: You should work through the Tutorial Section of your manual and be generally familiar with Fleet System before using the Thesaurus. What is a Thesaurus? Have you ever been in the middle of writing something and tried to think of a word that has the same meaning (or opposite meaning) as another word? If you have, then you have already experienced the need for a Thesaurus! Fleet System's Thesaurus can be used to provide a list of several different words that have the same meaning (e.g., big, huge, large, tremendous, mammoth, etc.) These words are called synonyms. Fleet System's Thesaurus can also be<br>used to provide words which have exact opposite meanings (e.g., fastslow, big-small). These words are called antonyms. Fleet System's Thesaurus will help you quickly find alternative word choices for many words and will help improve your reading, writing and vocabulary skills immediately.

smooth, strong.)

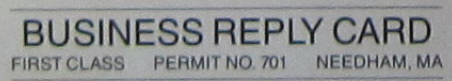

IIII

NO POSTAGE<br>NECESSARY

IF MAILED

IN THE

POSTAGE WILL BE PAID BY ADDRESSEE

**Professional Software, Inc. 51 FREMONT STREET** NEEDHAM, MA 02194

#### **PROFESSIONAL SOFTWARE, INC.**

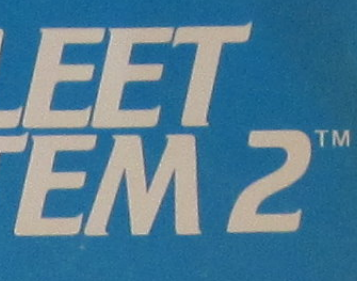

## **Fleet System 3 Addendum**

Thank you for purchasing Fleet System 3 for use on your Commodore 128 computer. And congratulations, because you now own the best

Do not be concerned that the manual inside your Fleet System 3 package says Fleet System 2. Fleet System 3 is comprised of the Fleet System 2 word processor/spell checker as well as the new fully integrated Thesaurus. The enclosed manual covers all the Fleet System word processing features as well as the use of the integrated 90,000 word speller. This Addendum explains the use of the new Fleet System

We know that you will enjoy using Fleet System 3 to make all your reports, letters and other word processing tasks a snap!

#### **Using Your Fleet System 3 Thesaurus**

Please note that Fleet System 3 is only available for use on the Commodore 128. Also note that not all words will be found in the Thesaurus. Most of the entries in a Thesaurus are either verbs (walk, run, go), adverbs (slowly, quickly, quietly) or adjectives (big, small,

To use the Thesaurus, simply type in your text on the Fleet System screen. Since the Thesaurus is located on its own diskette, make sure that this disk is in drive 0 (zero) of the disk drive. Then, place the cursor on the first letter of the word for which you would like to find alternative word choices and press <FCN> <SHIFT> s for synonyms or press <FCN> <SHIFT> a for antonyms. Then, press the <UP ARROW> key to automatically place the word on the Status Line and press <RETURN> If you wish to place more than one word on the Status Line (e.g., a phrase like "pin point"), press <UP ARROW> a second time before<br>pressing <RETURN>. Another method of obtaining synonyms or

Dear Fleet System Owner:

Thank you for purchasing the new enhanced Fleet System for use on your Commodore 128 computer. In addition to all the powerful features found in your present Fleet System, you now have the following added capabilities:

- 1. Because of the more advanced video display capabilities on the Commodore<br>128, Fleet System automatically provides 80 or 120 column text editing.<br>Fleet System also provides on screen PREVIEW in 80 columns, with<br>horizonta System on your 128 you must be in the 80 column mode, then just follow the steps for loading outlined in the Fleet System manual.
- 2. A text file can have well over 600 lines of text in the 80 column mode (approximately 14 pages) and an additional 150 lines in the Extra Text area.
- 3. The Fleet System dictionary now contains over 90,000 words yet still lets you add up to 10,000 of your own words. In addition, you can spell check any size document in just 45 seconds!

#### Note:

The 128 was designed to use a color RGB monitor, however, with a special video cable, it can be used with a standard Composite video monitor. To make this special cable you will need to construct (or buy) the simple cable shown below (Please note that when the monitor is connected with this cable, the text display will be black and white):

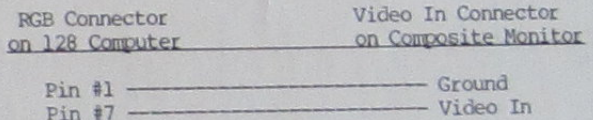

At press time we knew of three companies which market such a cable. These companies are:

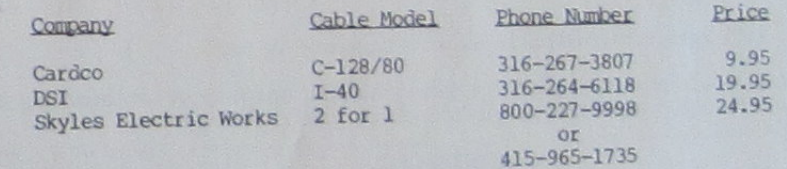

Sincerely,

The Staff of PSI